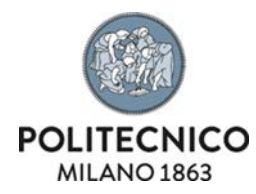

#### INSERIMENTO RESPONSABILITA' SCIENTIFICHE IN IRIS

L'inserimento delle responsabilità scientifiche relative a:

- Premi nazionali e internazionali per la ricerca (es. "best paper awards" di riviste e congressi)
- Partecipazione a vario titolo a società/accademie/associazioni scientifiche, riconosciute a livello nazionale e/o internazionale
- Direzione o partecipazione a comitati editoriali di riviste, collane editoriali, enciclopedie e trattati
- Direzione/responsabilità scientifica o coordinamento di enti o istituti di ricerca pubblici o privati, nazionali o internazionali
- Altre cariche presso enti o istituti pubblici o privati, nazionali o internazionali
- Attribuzione di incarichi di insegnamento o di ricerca ufficiale presso atenei e centri di ricerca pubblici o privati, nazionali o internazionali
- Responsabilità scientifica o Partecipazione a comitati di programma di congressi internazionali e nazionali

devono essere effettuate in IRIS. Da Iris saranno automaticamente trasferite in LoginMIUR, come già avviene per le nostre pubblicazioni. Le informazioni già presenti su LoginMIUR sono state trasferite in modo automatico sul nostro database da Cineca.

Pertanto il sito docente del MIUR CINECA non è più utilizzabile per l'inserimento di questi dati.

#### Come si accede

Alle schermate di inserimento si accede cliccando sull'icona del profilo utente, a destra del proprio Nome e Cognome:

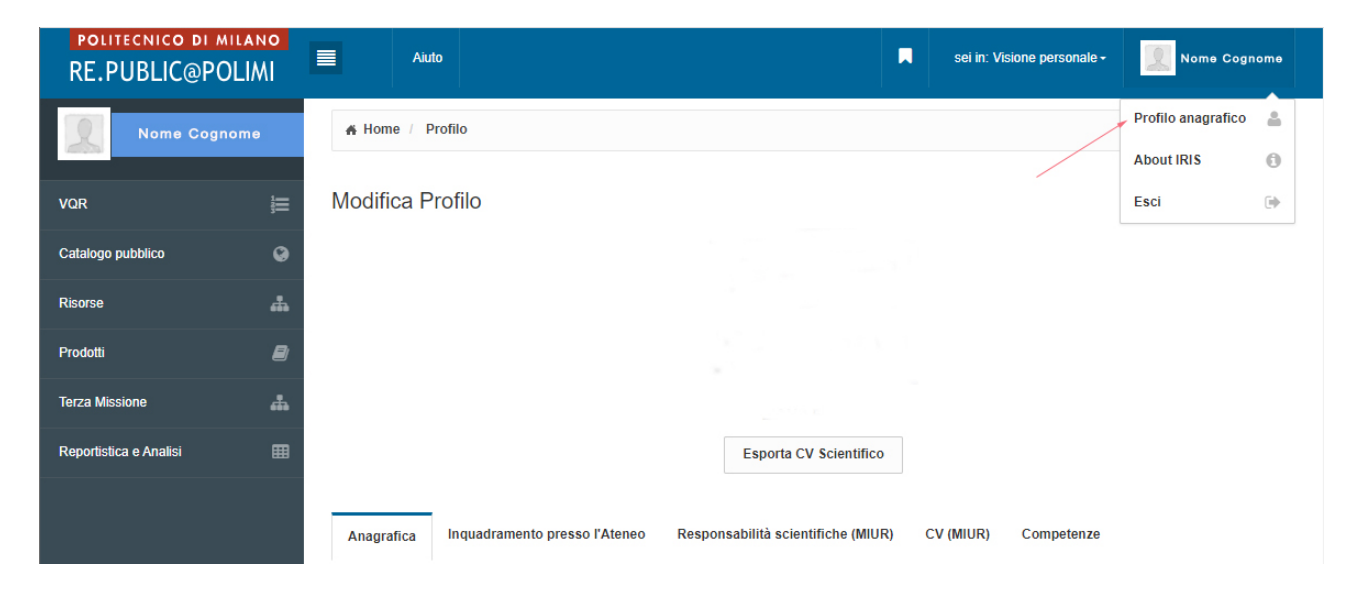

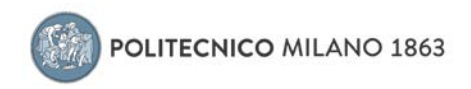

Si apre la pagina IRIS riservata al profilo anagrafico dell'utente:

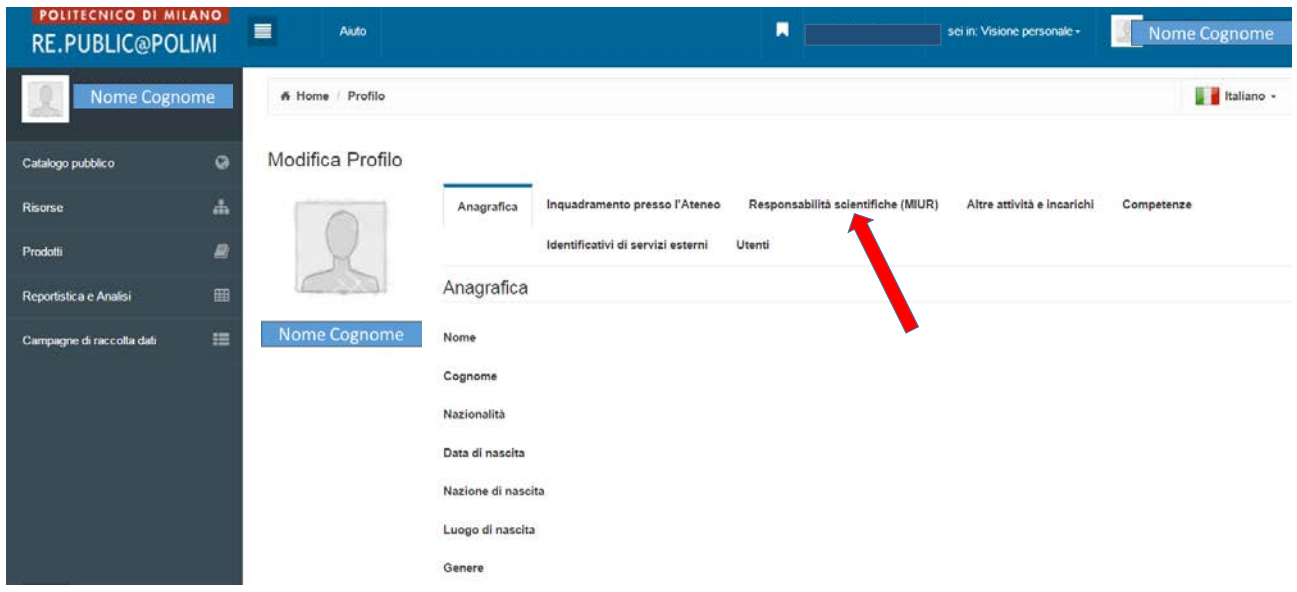

Cliccare sul tab "Responsabilità scientifiche (MIUR)"

Si apre la pagina relativa.

Le diverse tipologie di responsabilità sono elencate una dopo l'altra. Vengono visualizzate le informazioni già inserite.

Per aggiungere nuove informazioni, cliccare sull'icona "+" (freccia rossa).

Per modificare una responsabilità già presente, cliccare sull'icona "matitina" (freccia gialla), a destra. Per cancellare una responsabilità già presente, cliccare sull'icona "cestino" (freccia gialla), a destra.

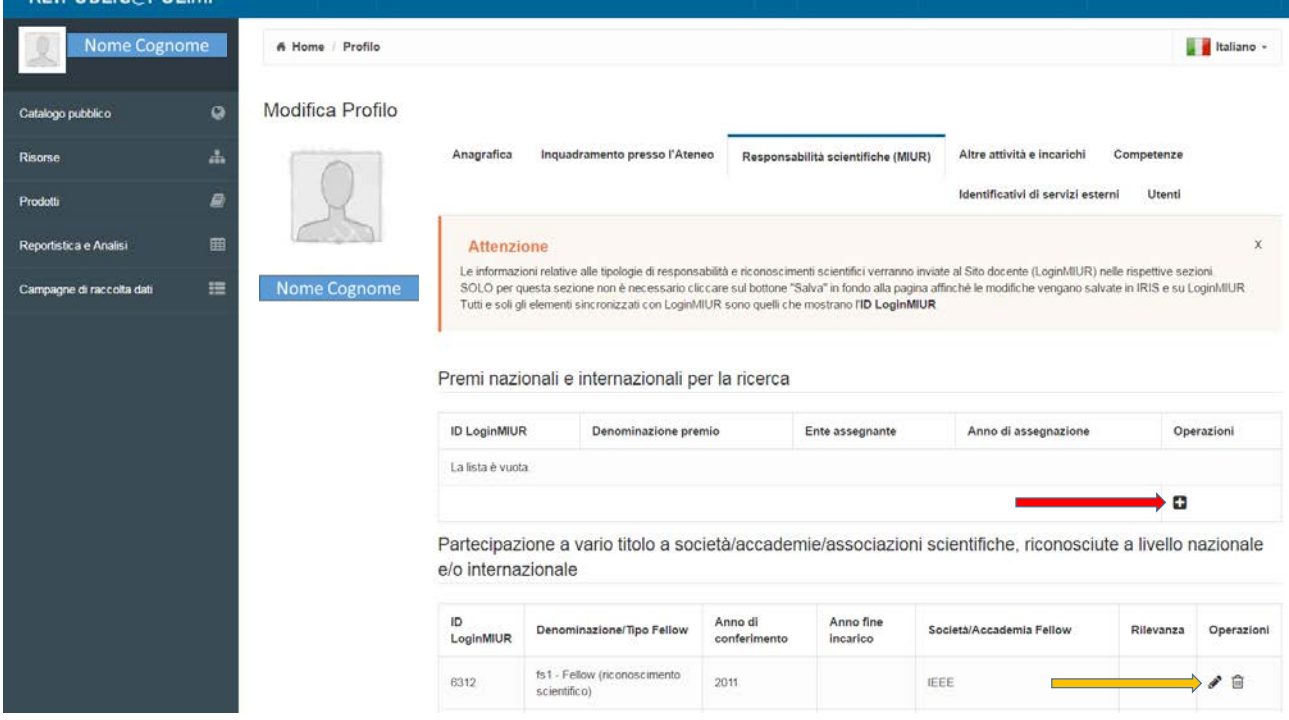

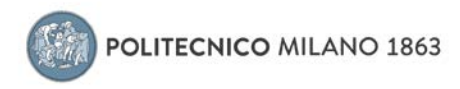

# Premi nazionali e internazionali per la ricerca

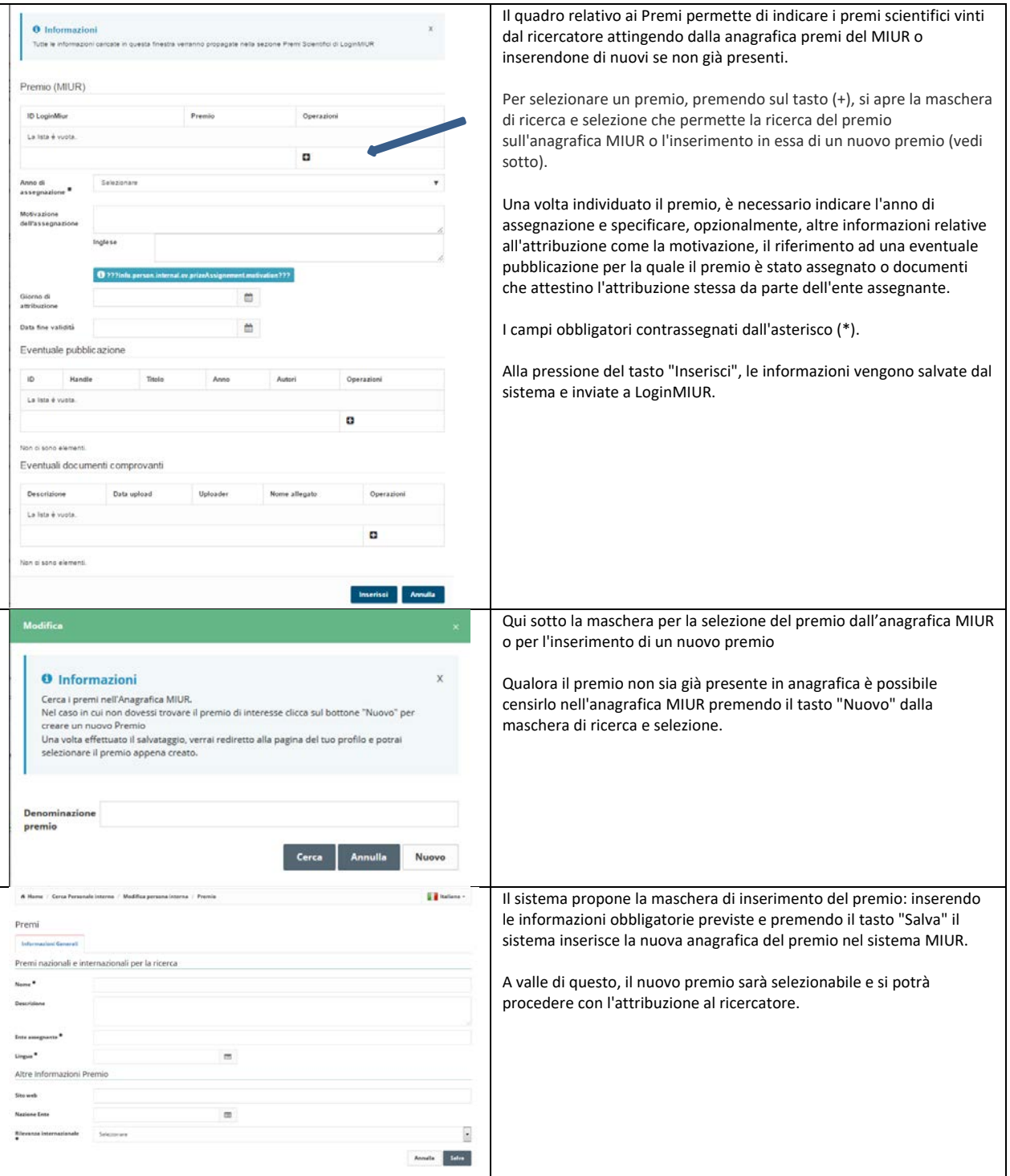

# Partecipazione a vario titolo a società/accademie/associazioni scientifiche, riconosciute a livello nazionale e/o internazionale

Cliccando sull'icona "+" si accede alla scheda per l'inserimento:

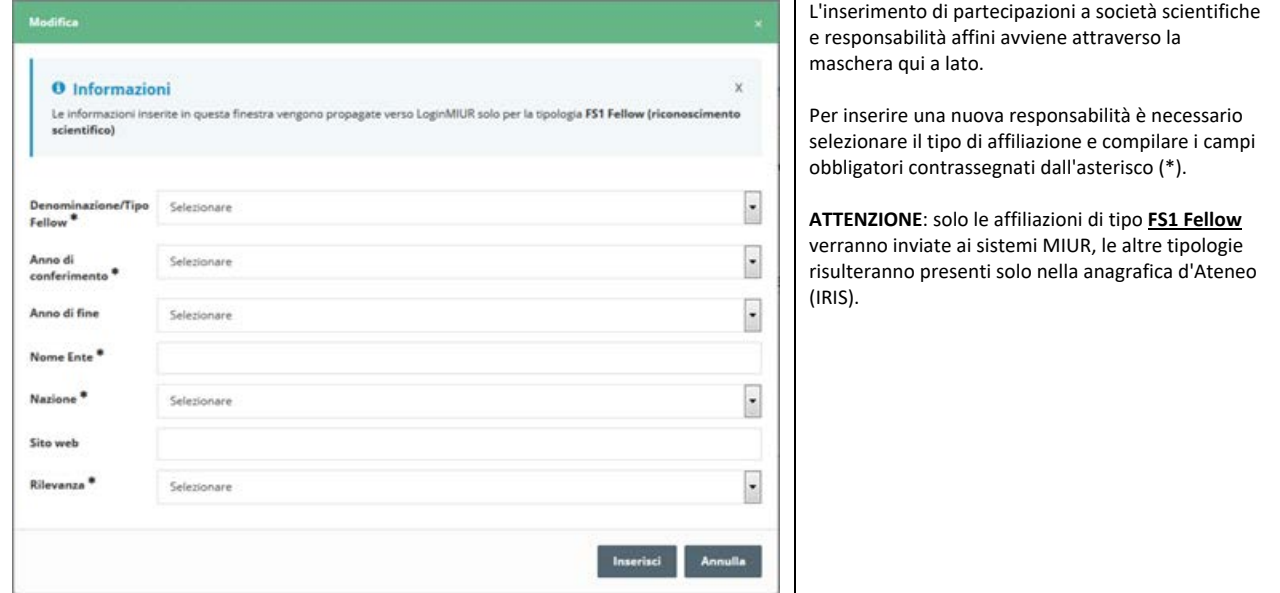

#### [Direzione o partecipazione a comitati editoriali di riviste, collane editoriali, enciclopedie](https://wiki.u-gov.it/confluence/display/UGOVHELP/Direzione+o+partecipazione+a+comitati+editoriali+di+riviste%2C+collane+editoriali%2C+enciclopedie+e+trattati)  [e trattati](https://wiki.u-gov.it/confluence/display/UGOVHELP/Direzione+o+partecipazione+a+comitati+editoriali+di+riviste%2C+collane+editoriali%2C+enciclopedie+e+trattati)

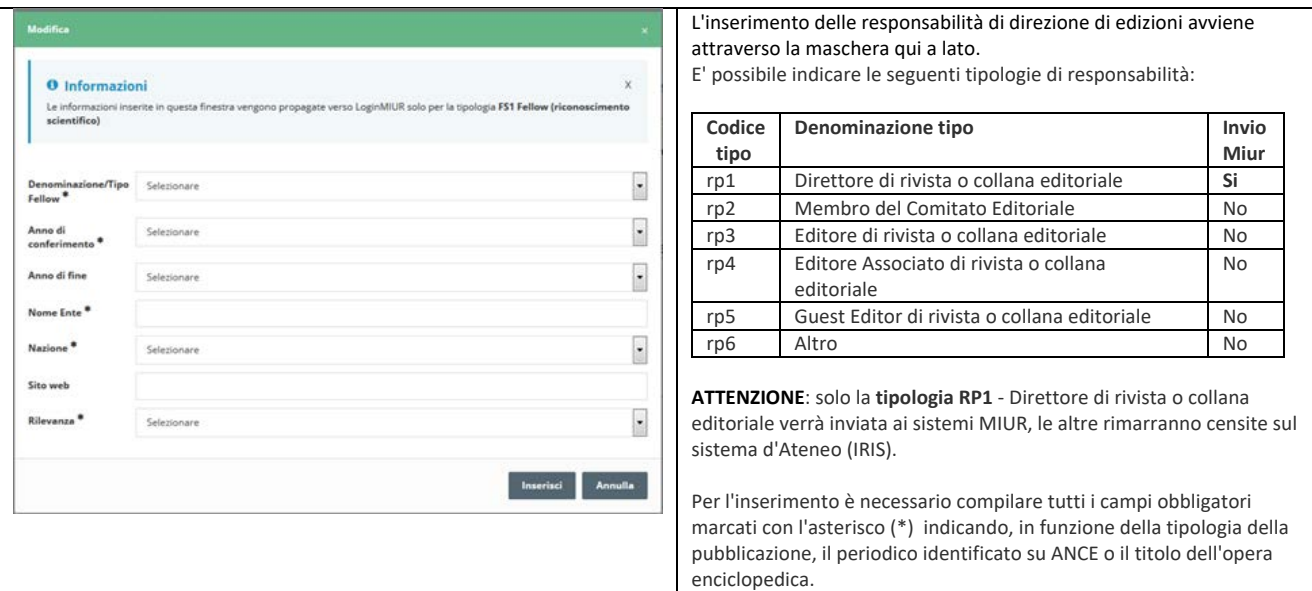

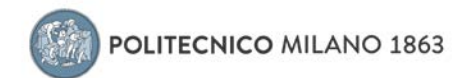

### Direzione o responsabilità scientifica di Enti di ricerca

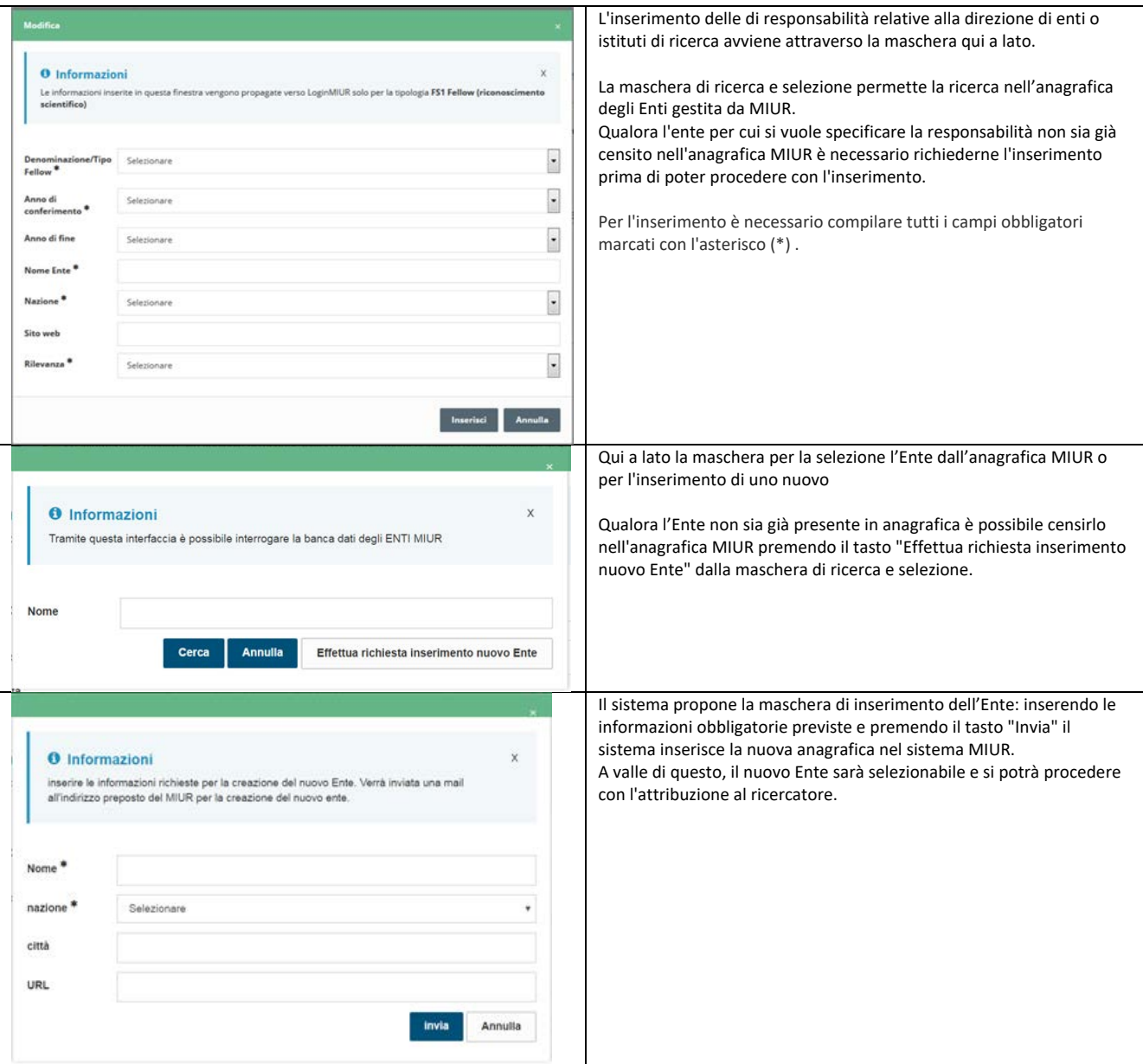

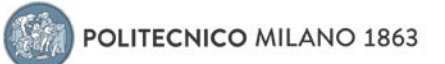

# Attribuzione di incarichi di insegnamento o di ricerca ufficiale presso atenei e centri di ricerca pubblici o privati, nazionali o internazionali

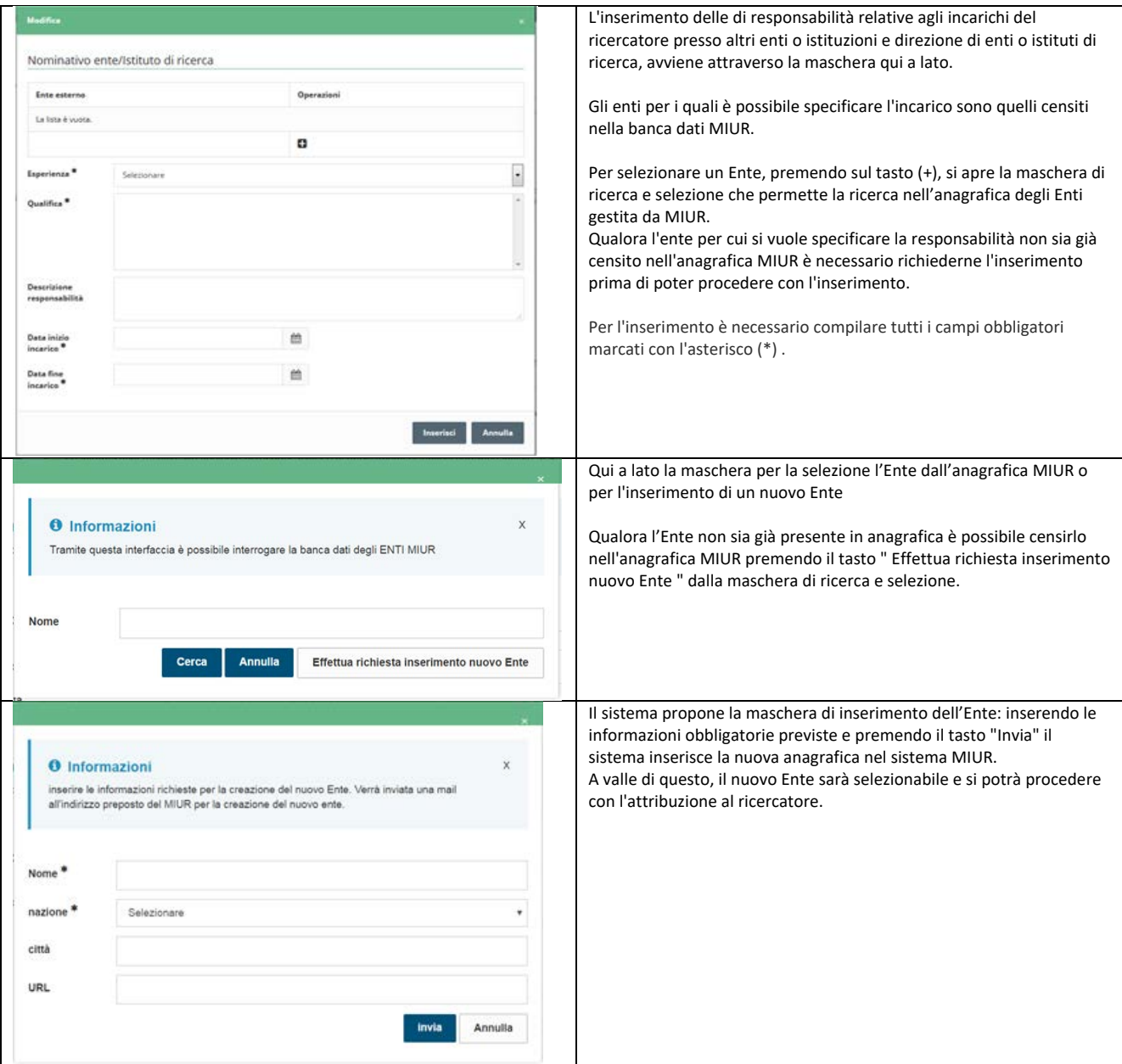

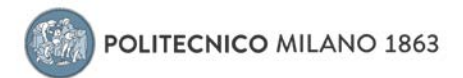

#### Responsabilità scientifica o Partecipazione a comitati di programma di congressi internazionali e nazionali

Cliccando sull'icona "+" si accede alla scheda per l'inserimento:

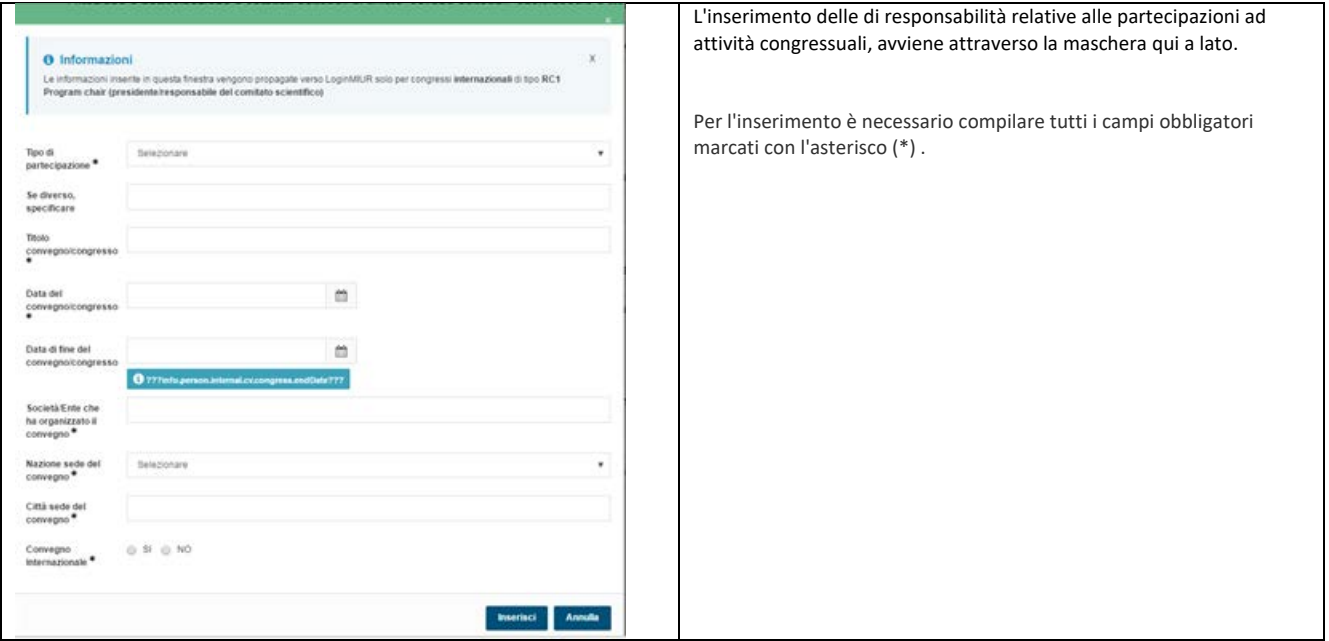

Il tab "Altre attività e incarichi" censisce altre tipologie di responsabilità, incarichi e titoli relativi ad attività di ricerca o didattica gestite dal sistema informatico d'Ateneo:

- Coordinamento/partecipazione di/a network nazionali o internazionali di ricerca
- Supervisione di dottorandi, assegnisti, incoming afferenti all'Ateneo
- Responsabilità di attività oggetto di accordi per didattica e/o ricerca con istituzioni/università straniere
- Incarico di valutatori/esperti nell'ambito di bandi competitivi
- Altri titoli

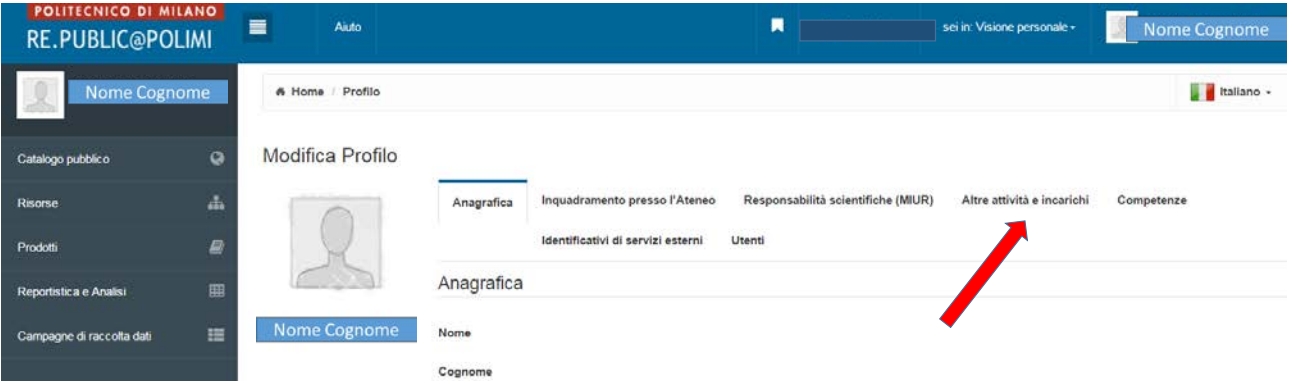

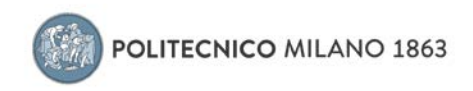

### **Competenze**

In questa sezione del proprio profilo vanno inseriti:

- Settori ERC
- SDG Sustainable Development Goals
- Parole chiave ISI-CRUI
- Parole chiave Ateco
- Parole chiave libere
- Linee di Ricerca

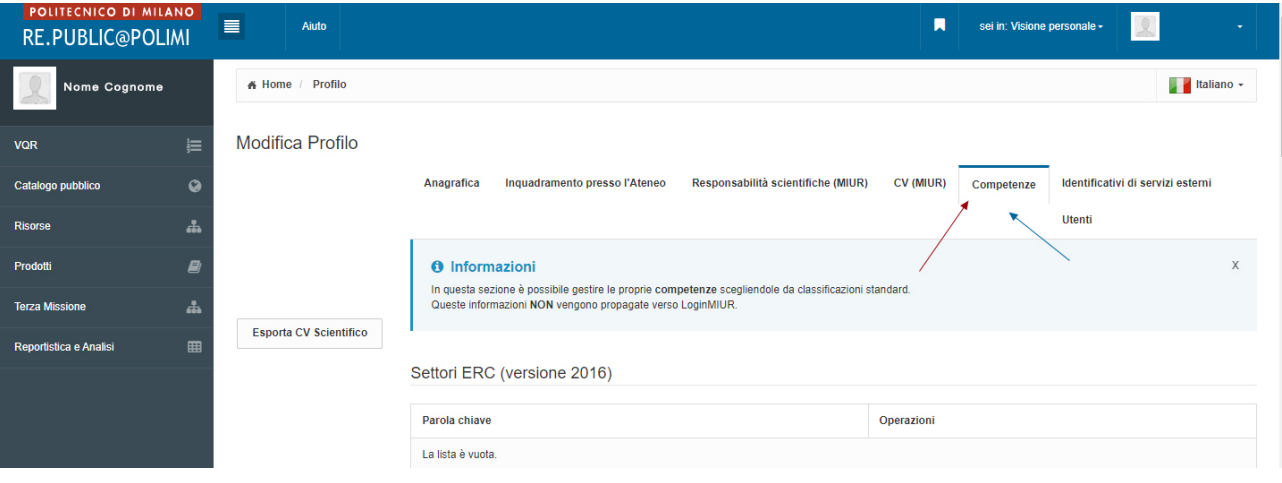